# **Руководство по программированию протокола связи MODBUS RTU для блоков питания MAISHENG серии WSD**

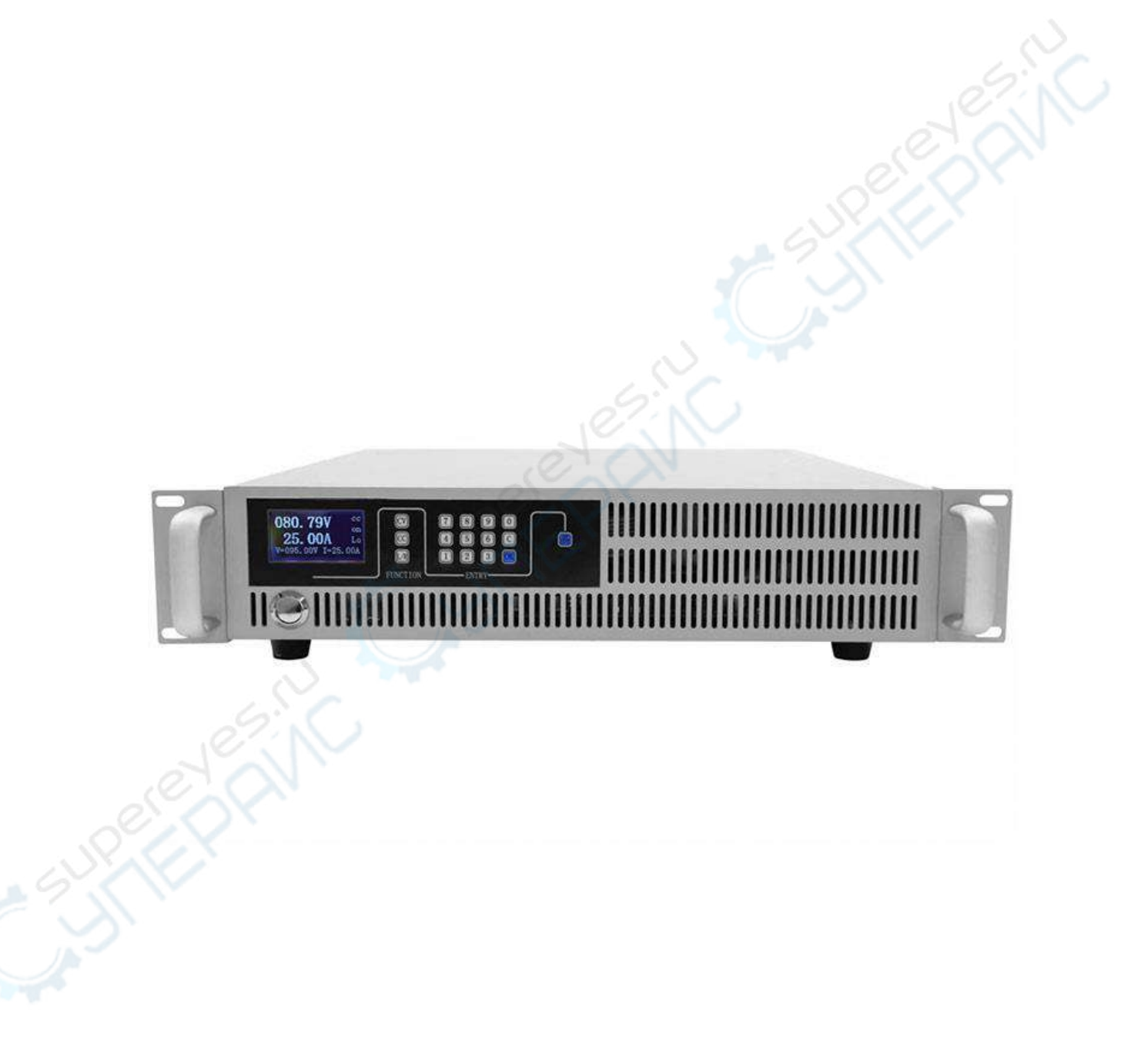

## 1. Протокол связи

Протокол Modbus по линии связи использует режим передачи данных (полудуплекс), что означает, что сигналы передаются в двух направлениях поочередно по отдельной линии связи. Сначала сигнал хоста адресуется конечному устройству (подчиненный компьютер), заем конечное устройство посылает ответный сигнал хосту.

Данный протокол использует способ передачи данных Modbus RTU. Ниже дано краткое описание формата данных каждого уровня протокола.

#### $1.1.$ Подключение устройств

TIA/EIA - 485 - A

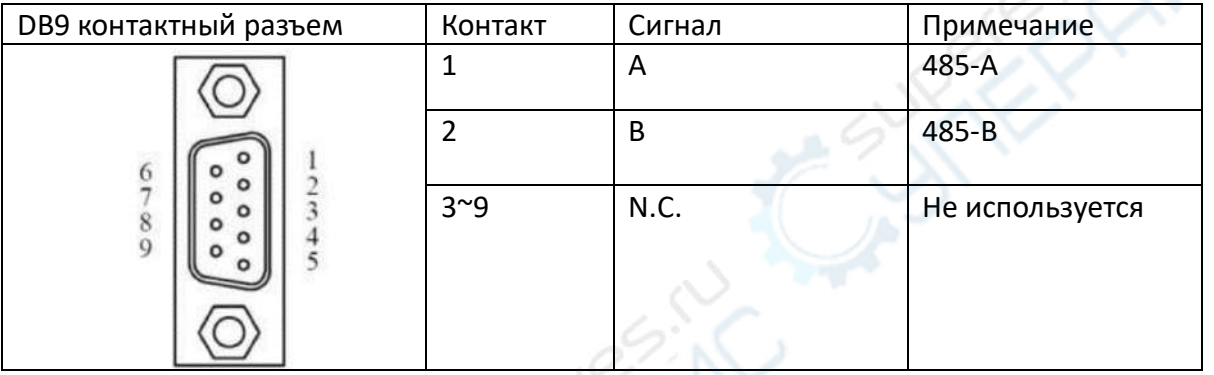

#### $1.2.$ Режим передачи

Канальный уровень передачи данных Modbus поддерживает два режима передачи: RTU и ASSCII. Здесь используется режим передачи RTU.

В режиме передачи RTU следующий байтовый формат:

Система кодирования: 8-битная двоичная система

Размер байта: 8 бит, сначала передается наименее значимый бит 1 бит контроля четности или без контроля четности 1 стоповый бит или 2 стоповых бита (без контроля четности)

Настройки по умолчанию: 8 бит, без контроля четности, 1 стоповый бит, скорость передачи данных составляет 9600 бит/с.

1.3. Формат кадра

В таблице 1.1 указаны параметры формата кадра

Таблица 1.1

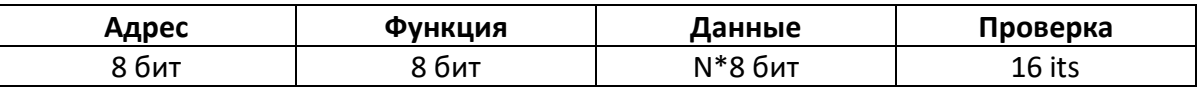

Примечание: данное устройство может через главный компьютер менять скорость передачи данных и адрес связи.

#### 1.3.1. Адрес

Адрес находится в начале кадра данных и состоит из 8 бит (0~255). Эти знаки обозначают адрес конечного устройства, указанного пользователем. Устройство получает данные, отправленные с подключенного к нему главного компьютера. Адрес каждого конечного устройства уникален, таким образом, только адресуемый терминал может ответить на запрос, который содержит данный адрес. Когда терминал дает обратный отклик, адрес подчиненного устройства даёт понять главному компьютеру, с каким терминалом происходит взаимодействие.

Примечание: Адрес данного устройства по умолчанию: 01Н.

#### 1.3.2. Функция

Поле функции сообщает адресуемому терминалу, какую функцию необходимо выполнить. В таблице 1.2. приведены функции, которые поддерживает данное устройство, а также их содержание.

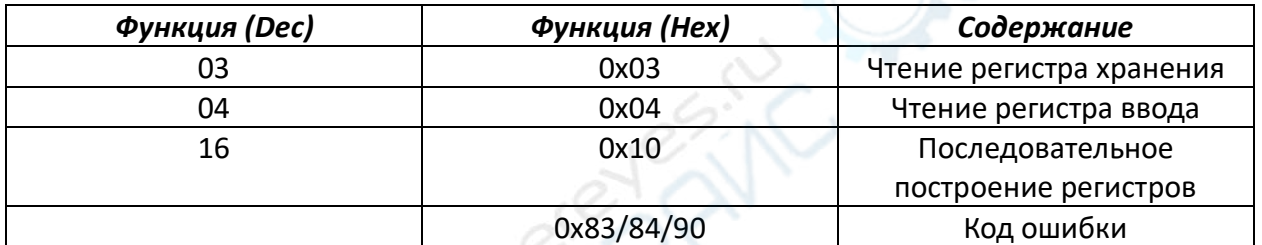

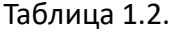

Код ошибки - это соответствующий код функции +0х80, например, функции 0х03 соответствует 0х83; 0х06 соответствует 0х86;

#### 1.3.3. Данные

Поле данных содержит данные, необходимые терминалу для выполнения определенной функции, или данные, собранные во время ответа терминалом на запрос. Данные могут содержать числовые значения, адрес ссылки или параметры настройки. Например, функция сообщает терминалу, что необходимо прочитать регистр, в поле данных необходимо указать, с какого регистра начинать и сколько считывать записей.

#### 1.3.4. Проверка ошибок

Данное поле позволяет хосту и терминалу проверять наличие ошибок во время передачи. Иногда при возникновении помех в электросети либо иных помех во время передачи данных с одного устройства на другое на линии могут возникать ошибки. Проверка ошибок гарантирует, что главный компьютер или терминал не принимает некорректные данные, что повышает безопасность и эффективность работы системы. Для проверки ошибок используется 16-разрядный метод циклического резервирования (CRC16). Сначала идёт отправка младших байтов, потом старших.

#### Таблица 2.3. Проверка ошибок

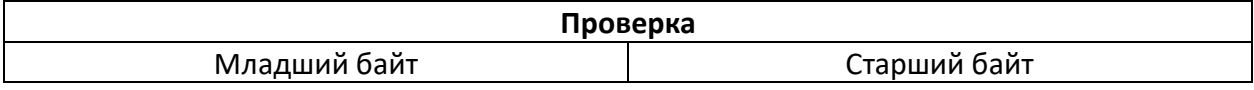

**Примечание:** Передача всегда идет в следующей последовательности – адрес, функция, данные и проверка ошибки.

6.K

### **2. Сетевые команды**

#### **1) Функция 0х03, чтение регистра хранения**

Таблица соответствия адресов и данных:

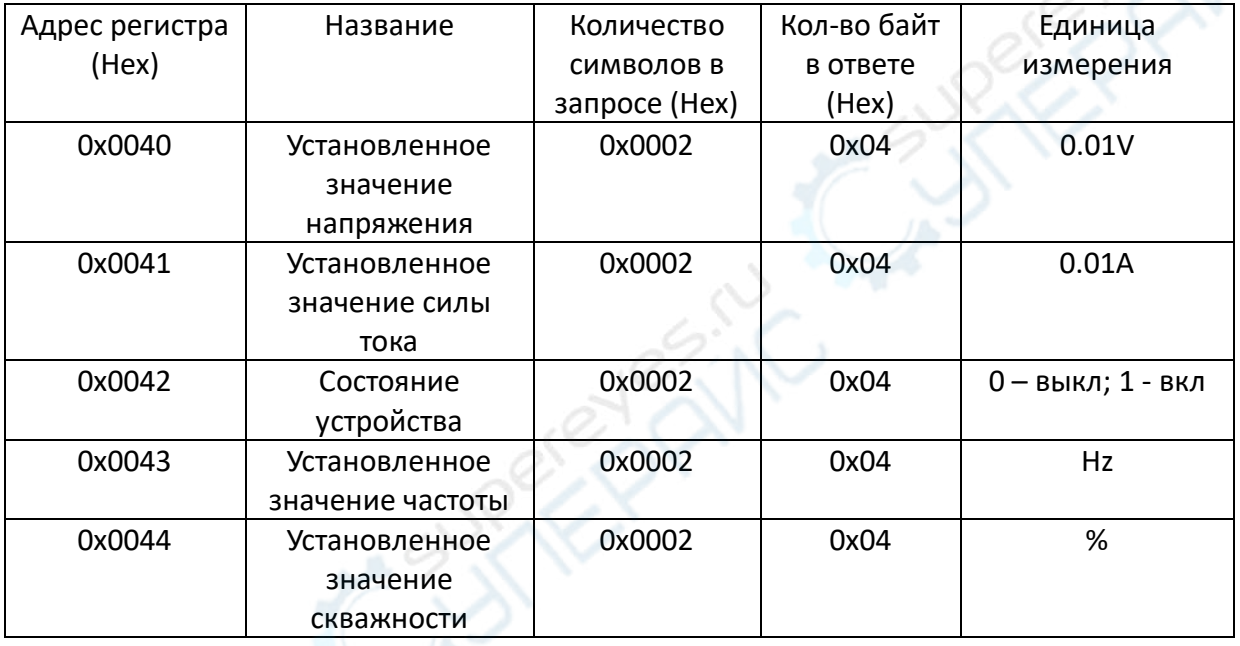

Примеры:

Считывание установленного значения напряжения:

Отправлено главным компьютером: 01 03 00 40 00 02 C5 DF Ответ конечного устройства: 01 03 04 00 00 3A 98 E9 39(При напряжении 150V, единица измерения 0.01V).

Считывание установленного значения силы тока:

Отправлено главным компьютером: 01 03 00 41 00 02 94 1F Ответ конечного устройства: 01 03 04 00 00 03 E8 FA 8D (При силе тока 10А, единица измерения 0,01А).

Считывание состояния устройства:

Отправлено главным компьютером: 01 03 00 42 00 02 64 1F Ответ конечного устройства: 01 03 04 00 00 00 01 3B F3 (во включенном состоянии).

Считывание установленного значения частоты:

Отправлено главным компьютером: 01 03 00 43 00 02 35 DF Ответ конечного устройства: 01 03 04 00 01 86 A0 C9 EB (При частоте 100000Hz).

#### Считывание установленного значения скважности:

Отправлено главным компьютером: 01 03 00 44 00 02 84 1E Ответ конечного устройства: 01 03 04 00 00 00 32 7B E6 (При скважности 50%).

#### **2) Функция 0х04, чтение регистра ввода**

Таблица соответствия адресов и данных:

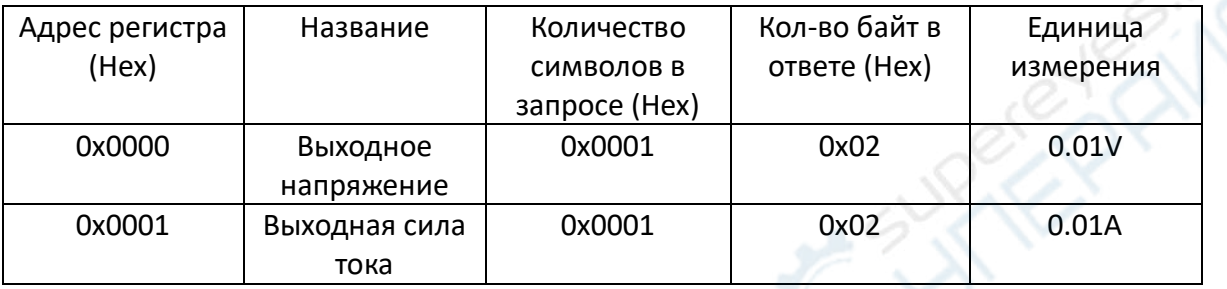

Примеры:

### • Считывание выходного напряжения:

Отправлено главным компьютером: 01 04 00 00 00 01 31 CA Ответ конечного устройства: 01 04 02 8C 98 DC 5A (При выходном напряжении 359.92V, единица измерения 0.01V)

### Считывание выходной силы тока:

Отправлено главным компьютером: 01 04 00 01 00 01 60 0A Ответ конечного устройства: : 01 04 02 03 35 79 D7 (При выходной силе тока 8.21A, единица измерения 0,01А)

### **3) Функция 0х10, последовательное построение регистров**

Таблица соответствия адресов и данных:

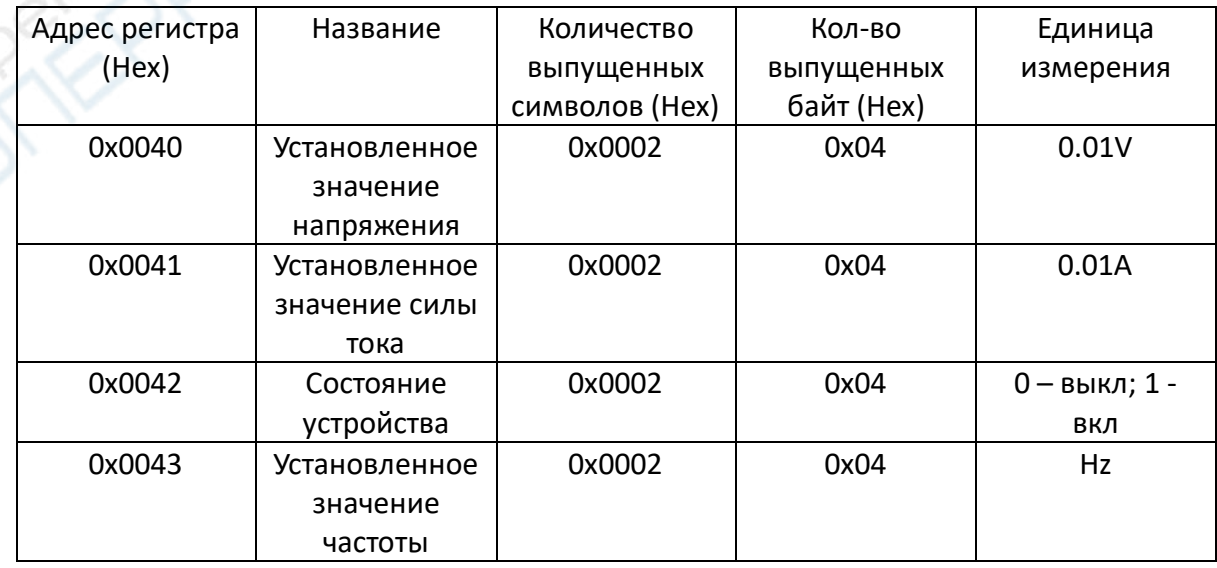

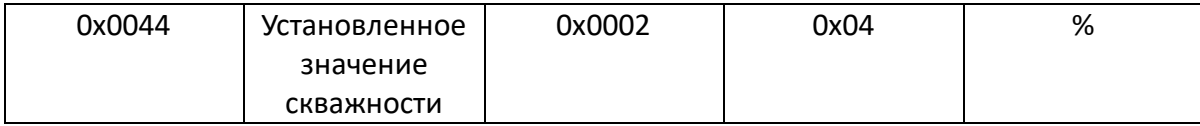

#### Примеры:

#### Удаленная настройка выходного напряжения:

Отправлено главным компьютером: 01 10 00 40 00 02 04 00 00 4E 20 C3 E7 (При напряжении 200V, единица измерения 0,01 V) Ответ конечного устройства: 01 10 00 40 00 02 40 1C

#### • Удаленная настройка выходной силы тока:

Отправлено главным компьютером: 01 10 00 41 00 02 04 00 00 04 B0 35 27 (При силе тока 12А, единица измерения 0,01А) Ответ конечного устройства: 01 10 00 41 00 02 11 DC

#### • Удаленное включение:

Отправлено главным компьютером: 01 10 00 42 00 02 04 00 00 00 00 76 46 (Удаленное выключение) Ответ конечного устройства: 01 10 00 42 00 02 E1 DC

#### Удаленная настройка частоты:

Отправлено главным компьютером: 01 10 00 43 00 02 04 00 01 5F 90 DF D6 (При частоте 90000Hz)

Ответ конечного устройства: 01 10 00 43 00 02 B0 1C

• Удаленная настройка скважности:

Отправлено главным компьютером: 01 10 00 44 00 02 04 00 00 00 3C F6 7D (При скважности 60%)

Ответ конечного устройства: 01 10 00 44 00 02 01 DD